# **BIE Enrollment Summary**

Last Modified on 10/21/2024 8:21 am CDT

[Report](http://kb.infinitecampus.com/#report-logic) Logic | [Report](http://kb.infinitecampus.com/#report-editor) Editor | Report [Generation](http://kb.infinitecampus.com/#bie-enrollment-summary-html%0A%0A) | [Example](http://kb.infinitecampus.com/#example-reports) Reports | BIE Enrollment Summary (HTML) | BIE [Enrollment](http://kb.infinitecampus.com/#bie-enrollment-summary-csv%0A%0A) Summary (CSV) | [Report](http://kb.infinitecampus.com/#report-layout) Layout

Tool Search: Enrollment Summary

The BIE Enrollment Summary lists a breakdown of enrollments grouped by BIE School, BIE Grade, Gender, and Federal Race / Ethnicity. The report can be generated by BIE School, BIE Region, or ERC.

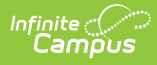

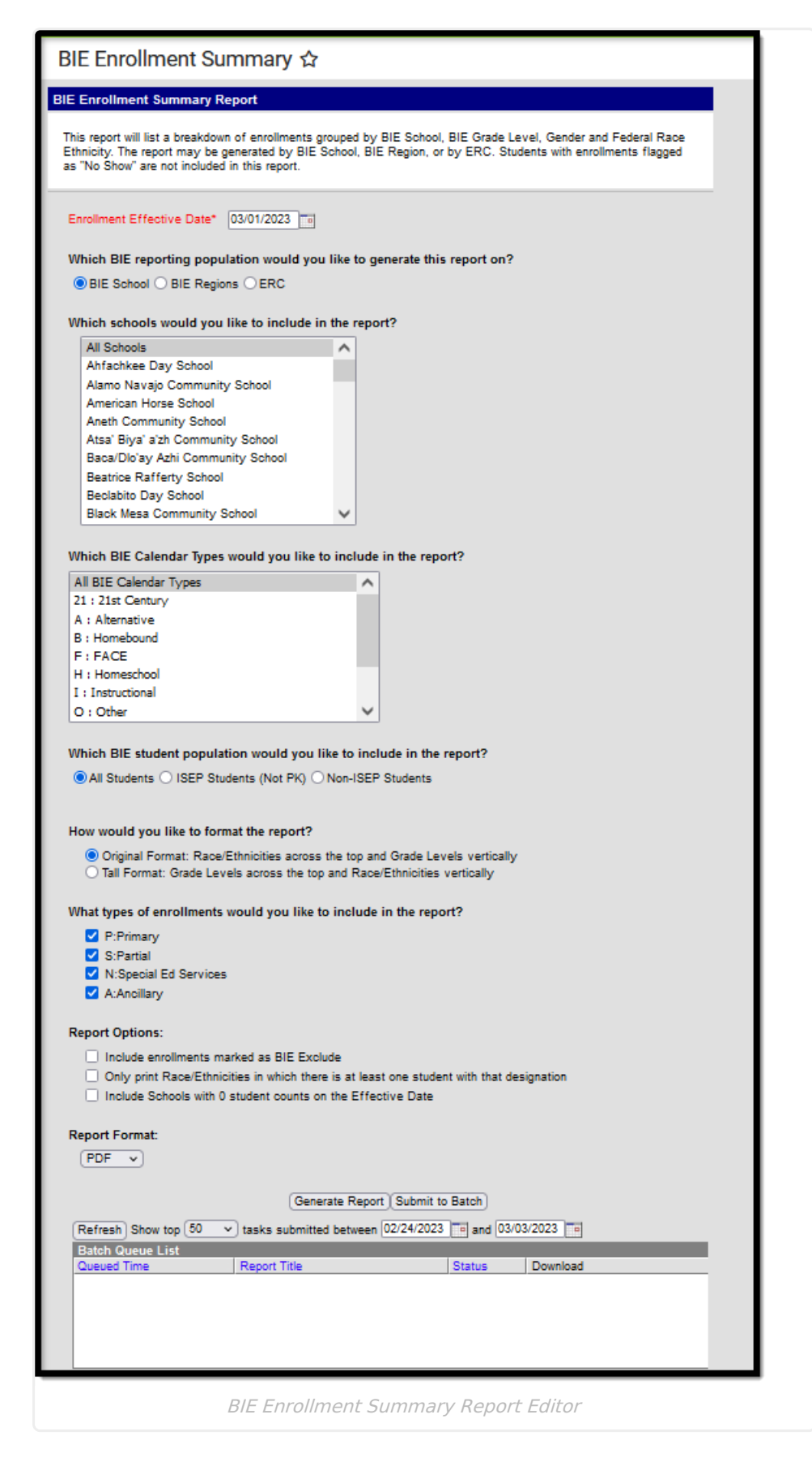

# **Report Logic**

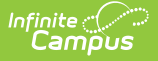

The BIE Enrollment Summary includes totals of students enrolled in selected schools based on an entered enrollment effective date. It is a BIE localized version of the Student Enrollment Summary Report.

Does not report students:

- Flagged as 'No Show'
- In a calendar marked as State Exclude
- In a grade level marked as 'Exclude from BIE'
- Marked as 'BIE Exclude' on their enrollment (unless the reporting option of "Include Enrollments marked BIE Exclude" is selected)

Student populations can be delineated by Student Group (All Students, ISEP Students (not PK), or Non-ISEP Students).

The report is available in both State and District Editions.

The report can be run against a district's active year as well as any prior year.

File name is defined as BIEEnrollmentSummary YYYYMMDD\_HR:MM (Where YYYYMMDD HR:MM is the Date/Time stamp of report generation.)

# **Report Editor**

The following information details the BIE Enrollment Summary.

Click here to expand...

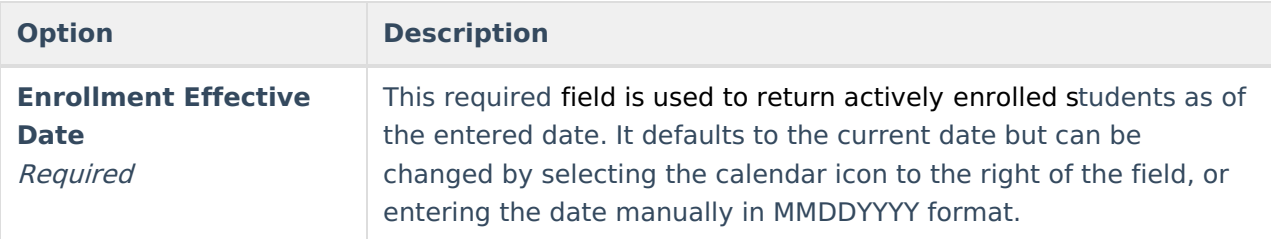

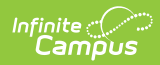

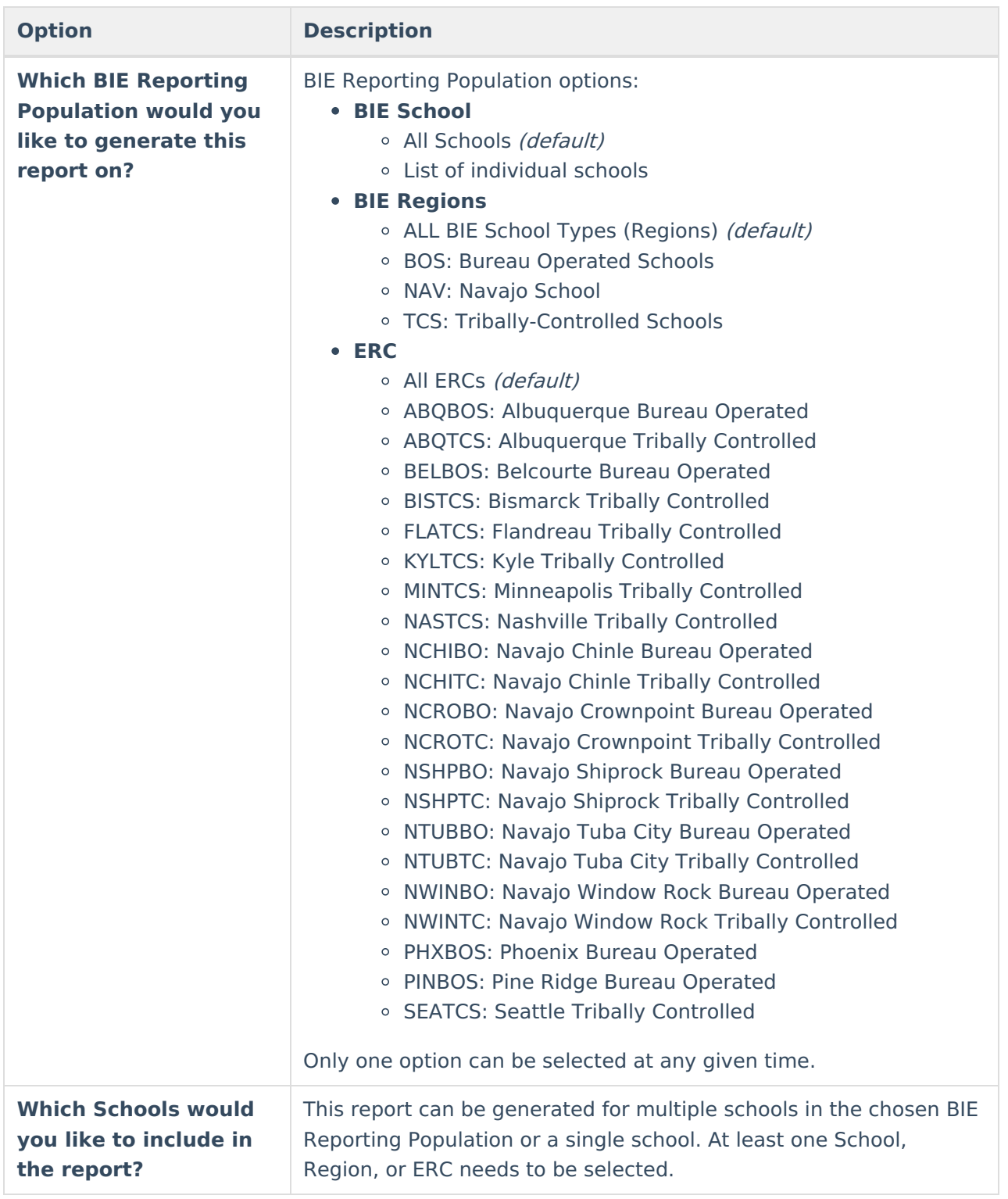

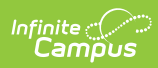

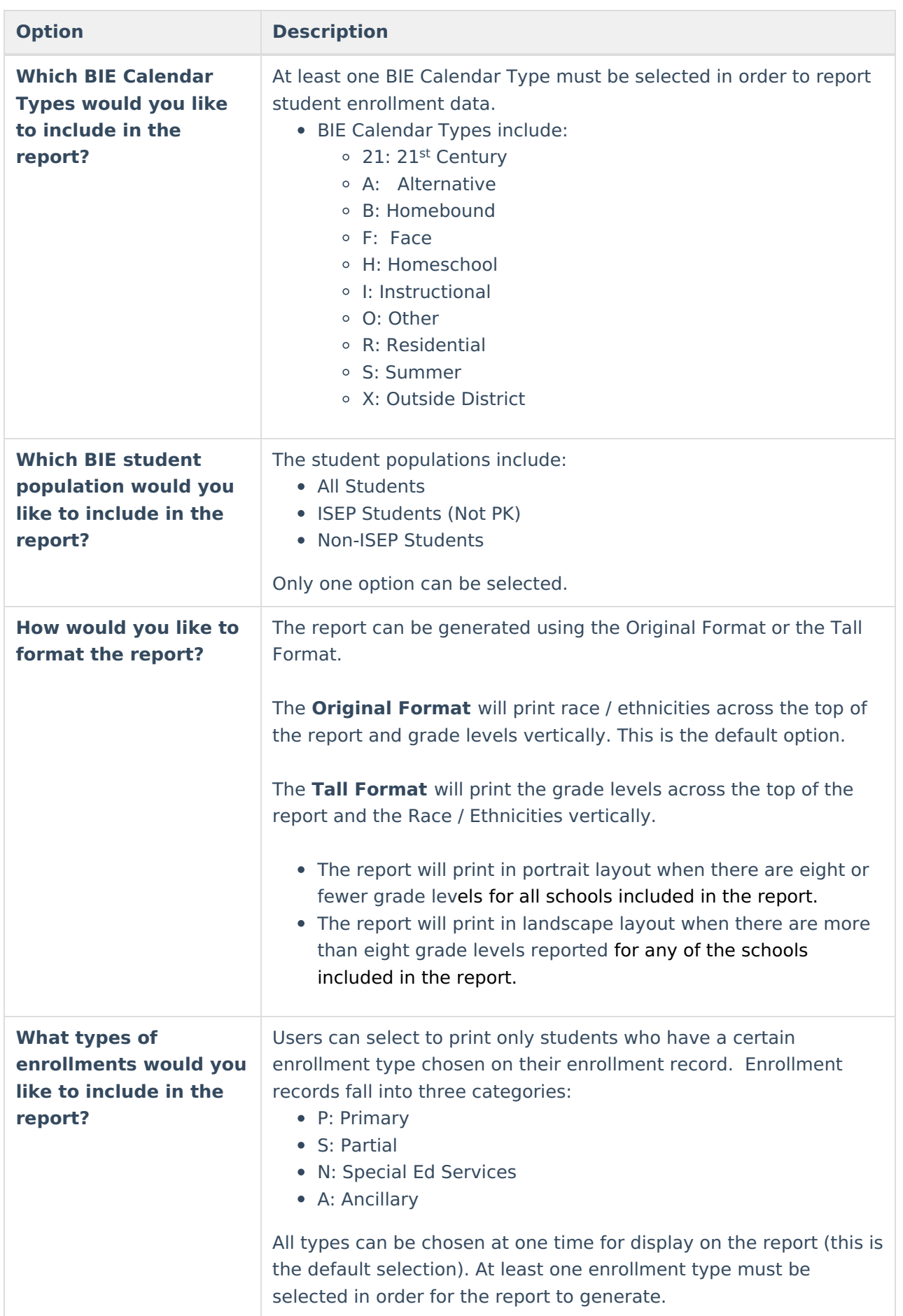

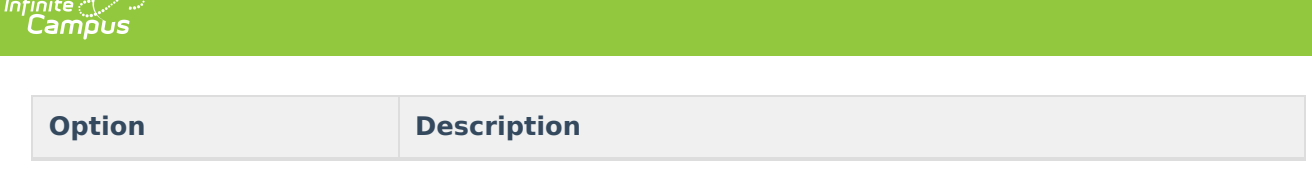

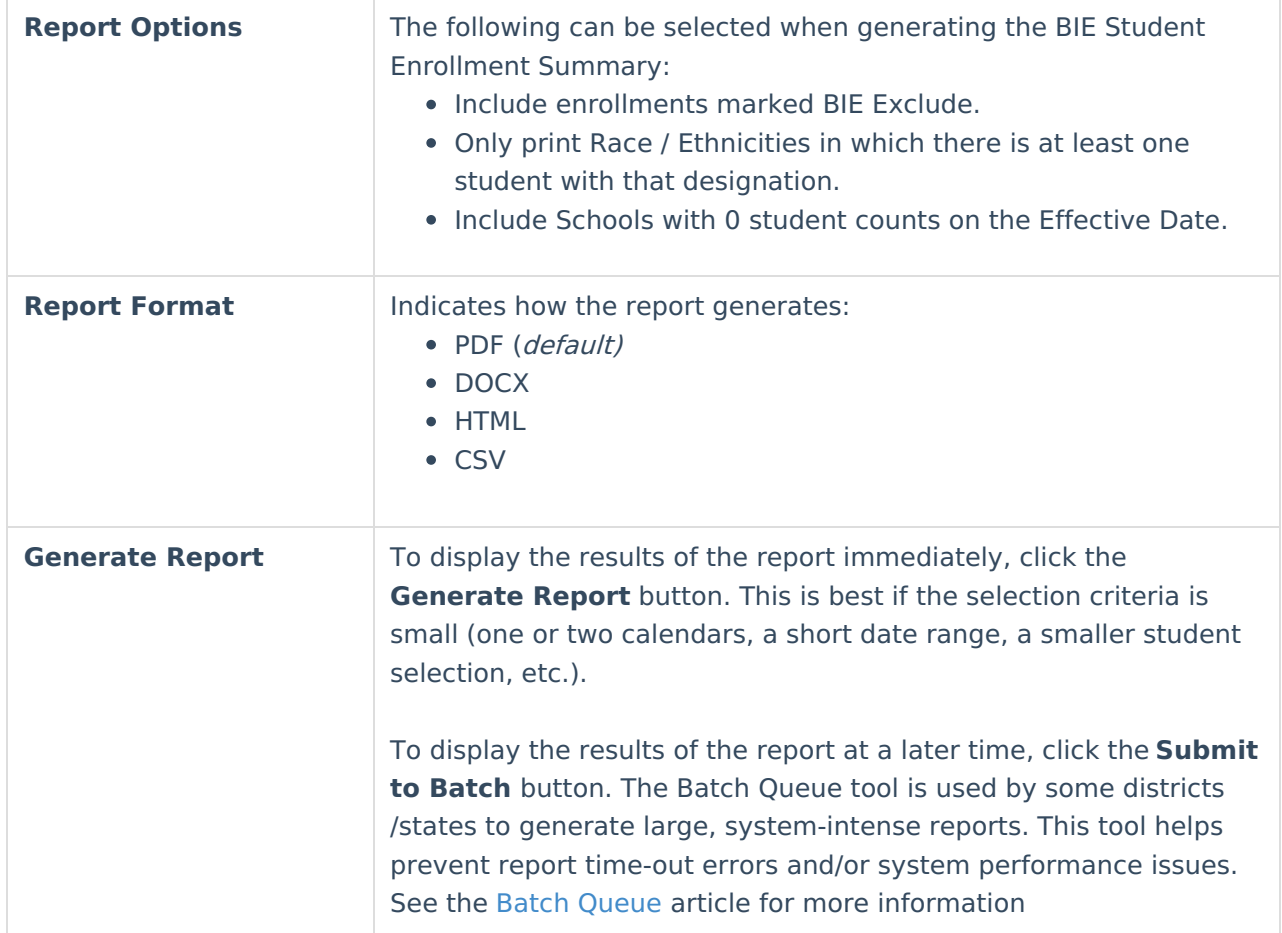

## **Report Generation**

- 1. Enter the **Enrollment Effective Date**.
- 2. Select the **BIE Reporting Population** to include on the report.
- 3. Select the **Schools** to include in the report.
- 4. Select the **Calendar Types** to include on the report.
- 5. Select the **BIE Student Population** to include on the report.
- 6. Select the desired format of the report (Original or Tall).
- 7. Select which types of **Enrollments** to include on the report.
- 8. Select which **Report Options** to include on the report.

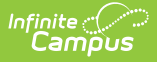

9. Select the desired **Report Format**.

10. Click either the **Generate Report** or the **Submit to Batch** button.

### **Example Reports**

 $22 - 23$ **Example School** Example Scriber<br>3421 Main Street, Blaine, MN 55449<br>Generated on 03/07/2023 08:17:54 AM Page 1 of 1

**Student Enrollment Summary Report** Effective Date: 09/01/2022 Enrollment Types: P, S, N, A Total Race/Ethnicities: 3 of 7 Total Schools: 1 Race/Ethnicity Source: Federal Male/Female/Total: 79/97/176

Reported by BIE School: Example School

BIE Calendar Types: All

BIE Student Population: All

Student Population by Race/Ethnicity and Grade Level (Male/Female/Total)

#### **Example School** 2: American<br>Indian or Alaska 5: Native Hawaiian<br>4: Black or African or Other Pacific 7: Two or more Grade 1: Hispanic/Latino Native 3: Asian American Islander 6: White races Total  $01$ 6/9/15  $6/9/15$  $\sim$  $\sim$  $\sim$  $\overline{\phantom{a}}$  $\overline{\phantom{a}}$  $0/1/1$  $02$ 6/11/17  $\overline{\phantom{a}}$ J. i, J. 6/12/18 L,  $03$  $0/1/1$  $8/6/12$  $\overline{\phantom{a}}$  $\overline{\phantom{a}}$  $\mathcal{L}_{\mathcal{A}}$  $\overline{\phantom{a}}$  $\overline{\phantom{a}}$  $6/7/13$  $\heartsuit$  $\mathcal{L}$  $\mathbb{Z}^2$  $\mathcal{L}$ 9/10/19  $04$ 9/10/19  $\sim$  $\ddot{\phantom{a}}$  $\sim$  $05$  $\overline{\phantom{a}}$  $9/6/15$  $\mathcal{L}$  $\mathcal{L}$  $\sim$ J. l,  $9/6/15$  $06$  $\sim$  $9/12/21$  $\mathcal{L}$  $\mathcal{L}$  $\mathcal{L}$  $9/12/21$  $\mathbb{Z}$  $\overline{\phantom{a}}$  $07$  $\sim$ 7/8/15  $\sim$  $\mathcal{L}$  $\sim$  $\sim$ ÷. 7/8/15  $1/0/1$  $10/7/17$  $\overline{\phantom{a}}$  $\sim$ 11/7/18  $08$  $\overline{\phantom{a}}$  $\mathcal{L}$ J,  $\mathcal{L}$ 09 8/8/16  $\mathcal{L}$  $\sim$  $\mathcal{L}$ ÷,  $8/8/16$  $\sim$  $10$ ÷.  $3/3/6$  $\ddot{\phantom{a}}$  $\overline{\phantom{a}}$  $\overline{\phantom{a}}$  $\sim$  $\overline{\phantom{a}}$  $3/3/6$  $11$  $2/7/9$  $2/7/9$  $\sim$ ÷, J.  $\sim$  $\sim$ J.  $12$  $\sim$  $2/5/7$  $\overline{a}$ ÷. n. ÷. ÷.  $2/5/7$ KG  $0/1/1$  $0/2/2$ l,  $1/0/1$  $1/3/4$  $\overline{\phantom{a}}$  $\overline{\phantom{a}}$ ŀ, All Grades  $1/3/4$ 77/94/171  $1/0/1$ 79/97/176  $\overline{a}$ ÷.  $\overline{a}$  $\overline{a}$

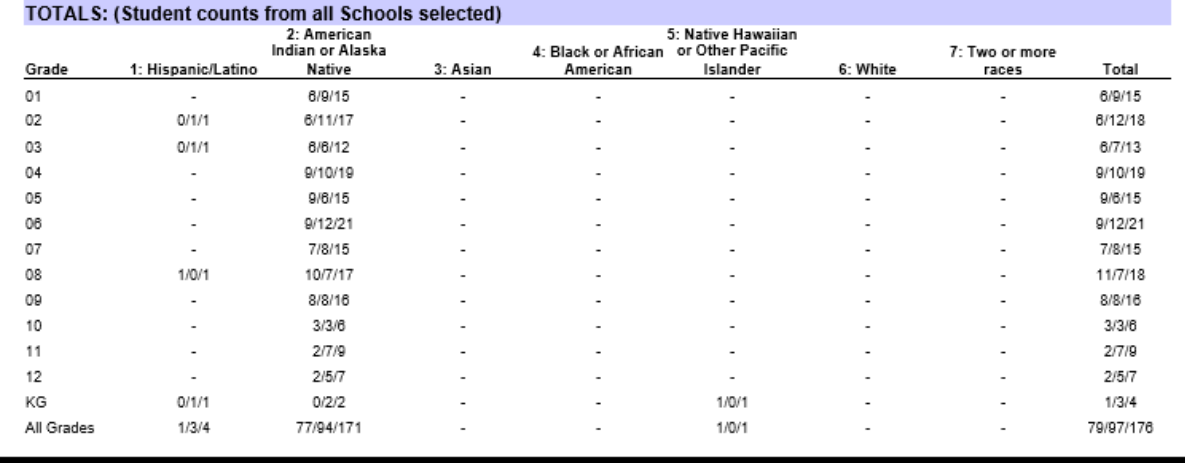

BIE Enrollment Summary (PDF )

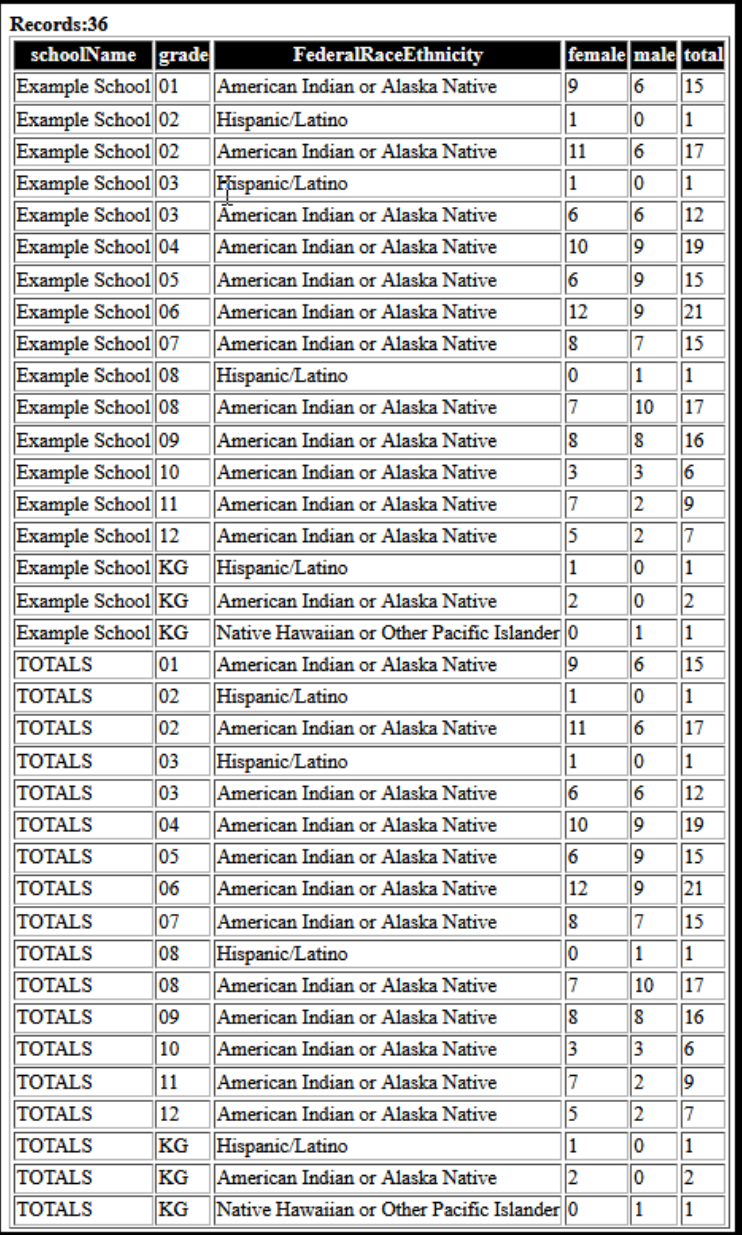

BIE Enrollment Summary (HTML)

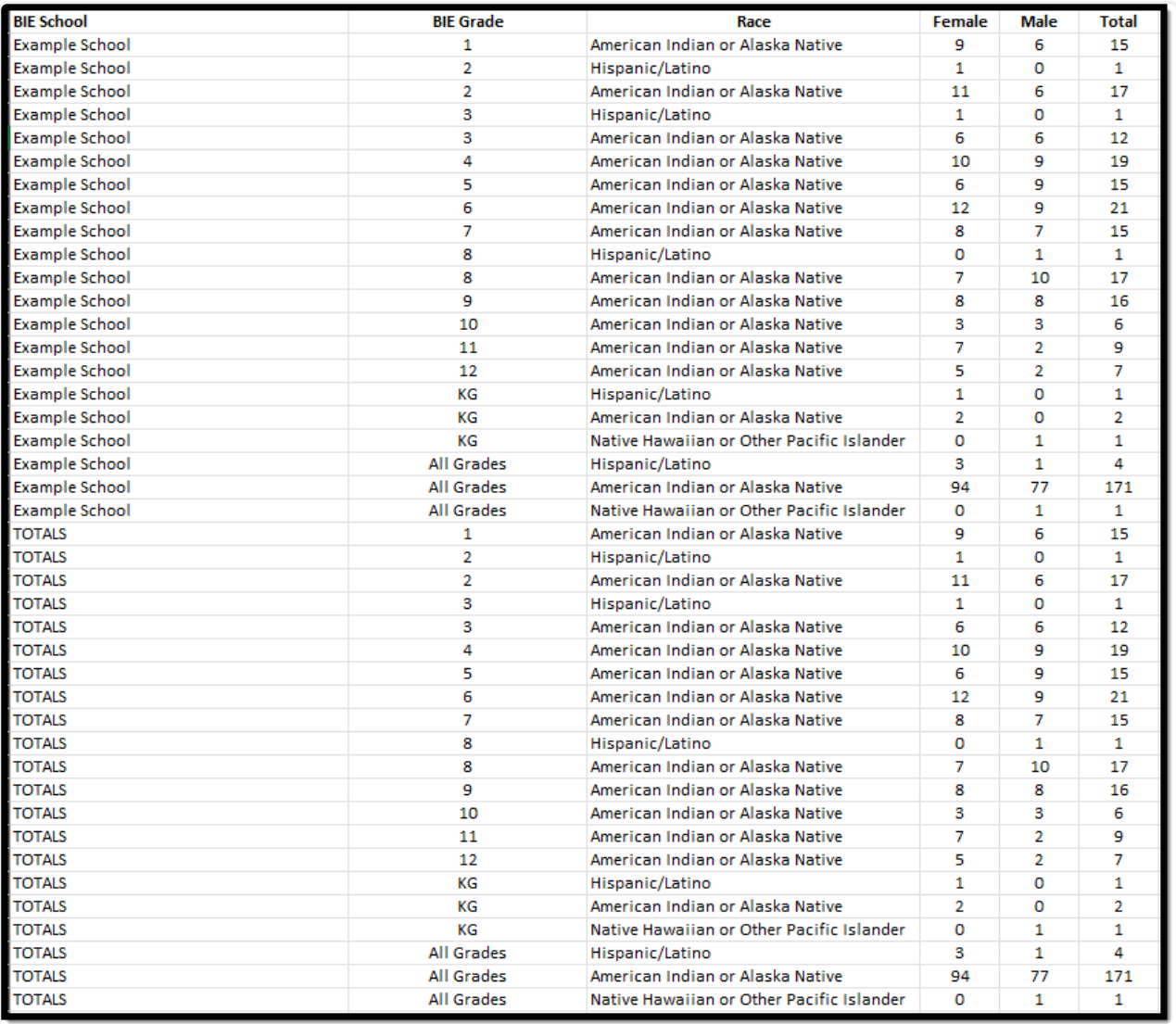

BIE Enrollment Summary (CSV)

# **Report Layout**

#### ▶ Click here to expand...

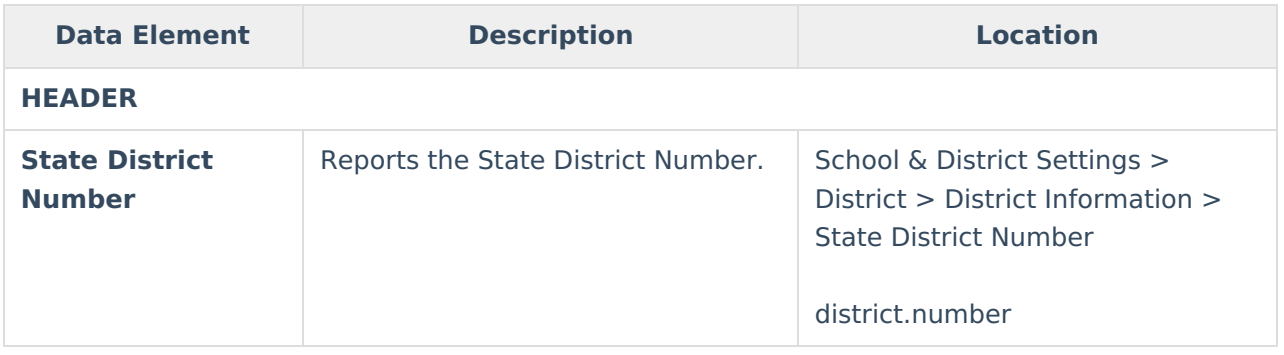

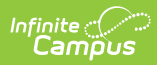

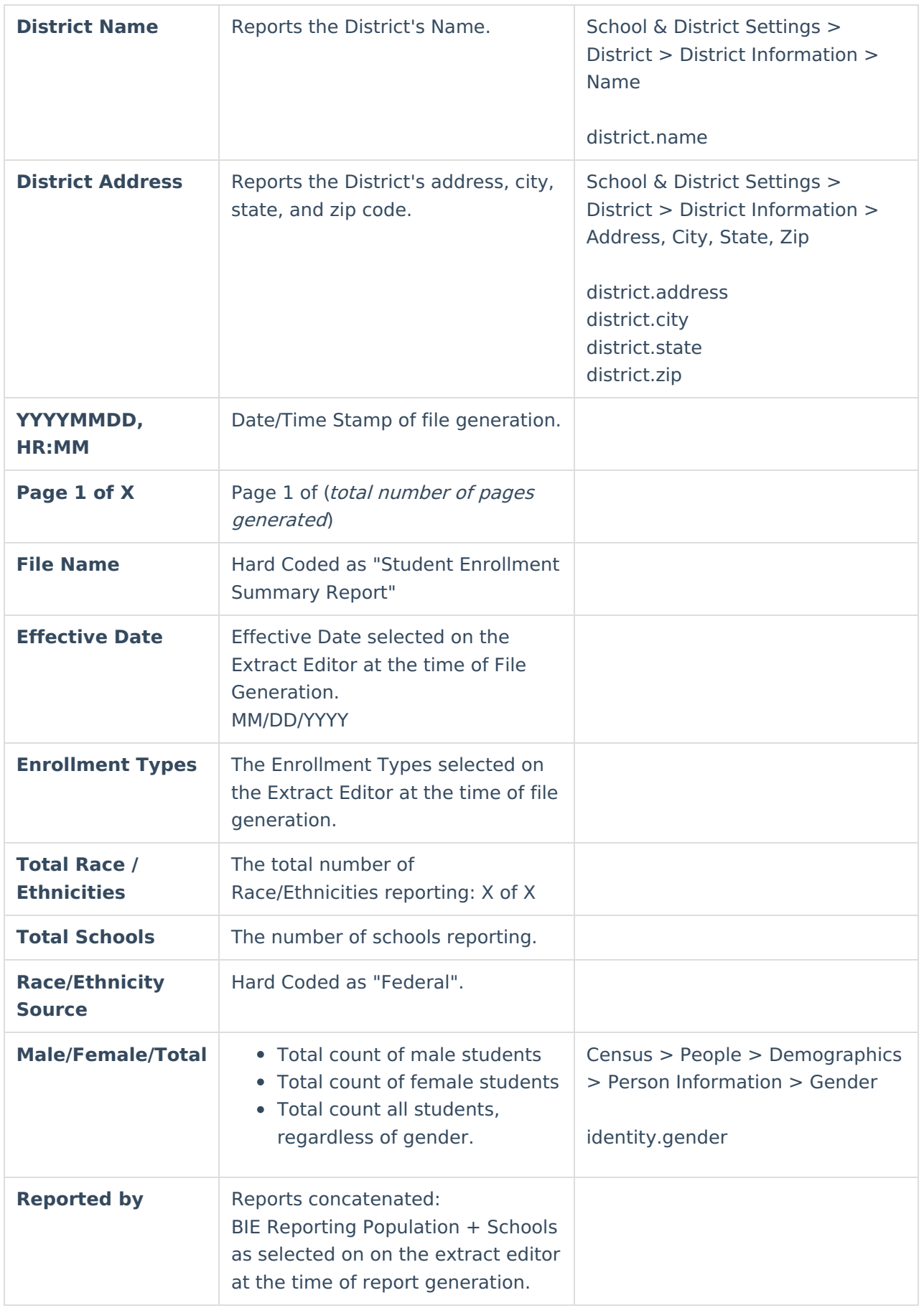

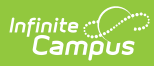

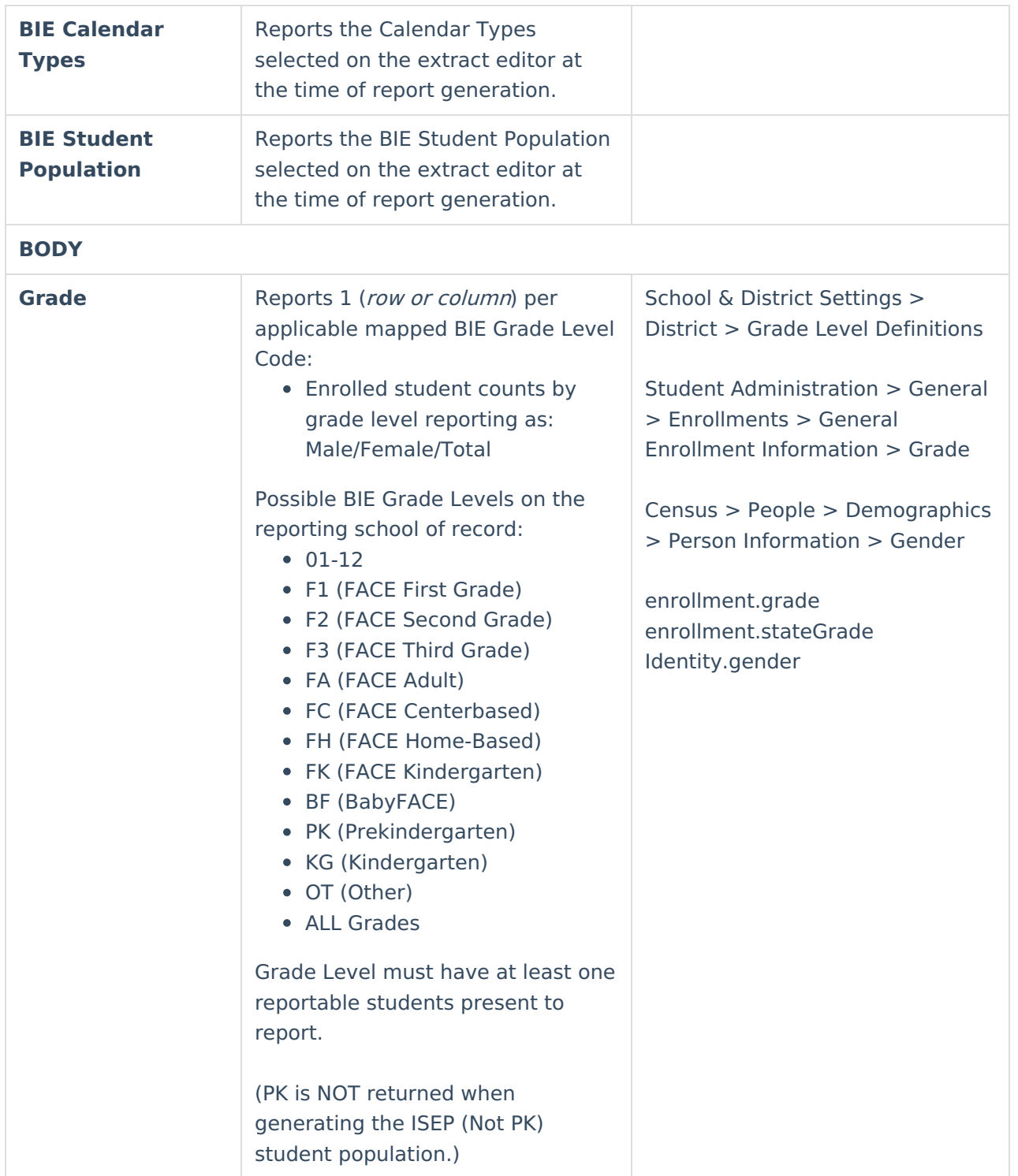

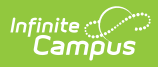

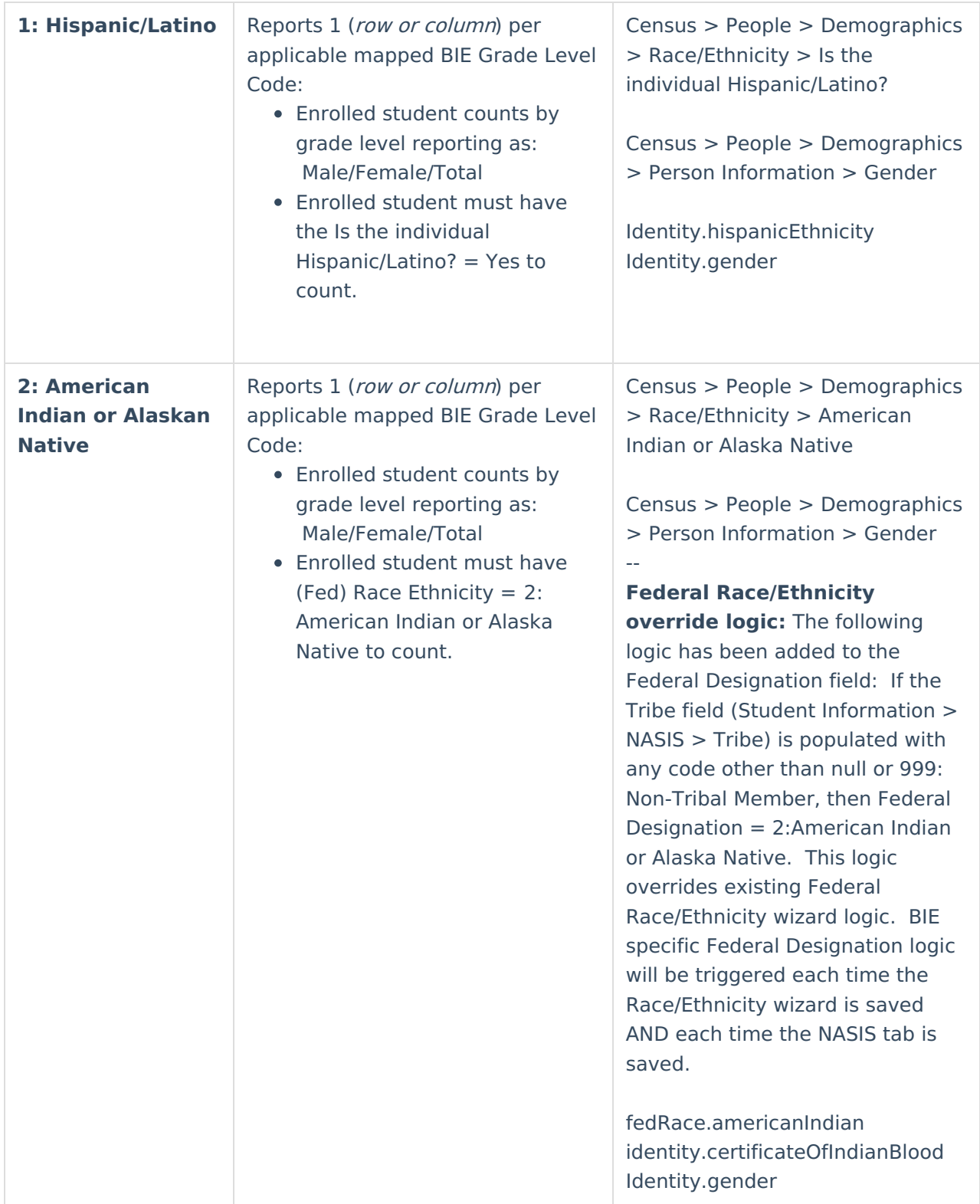

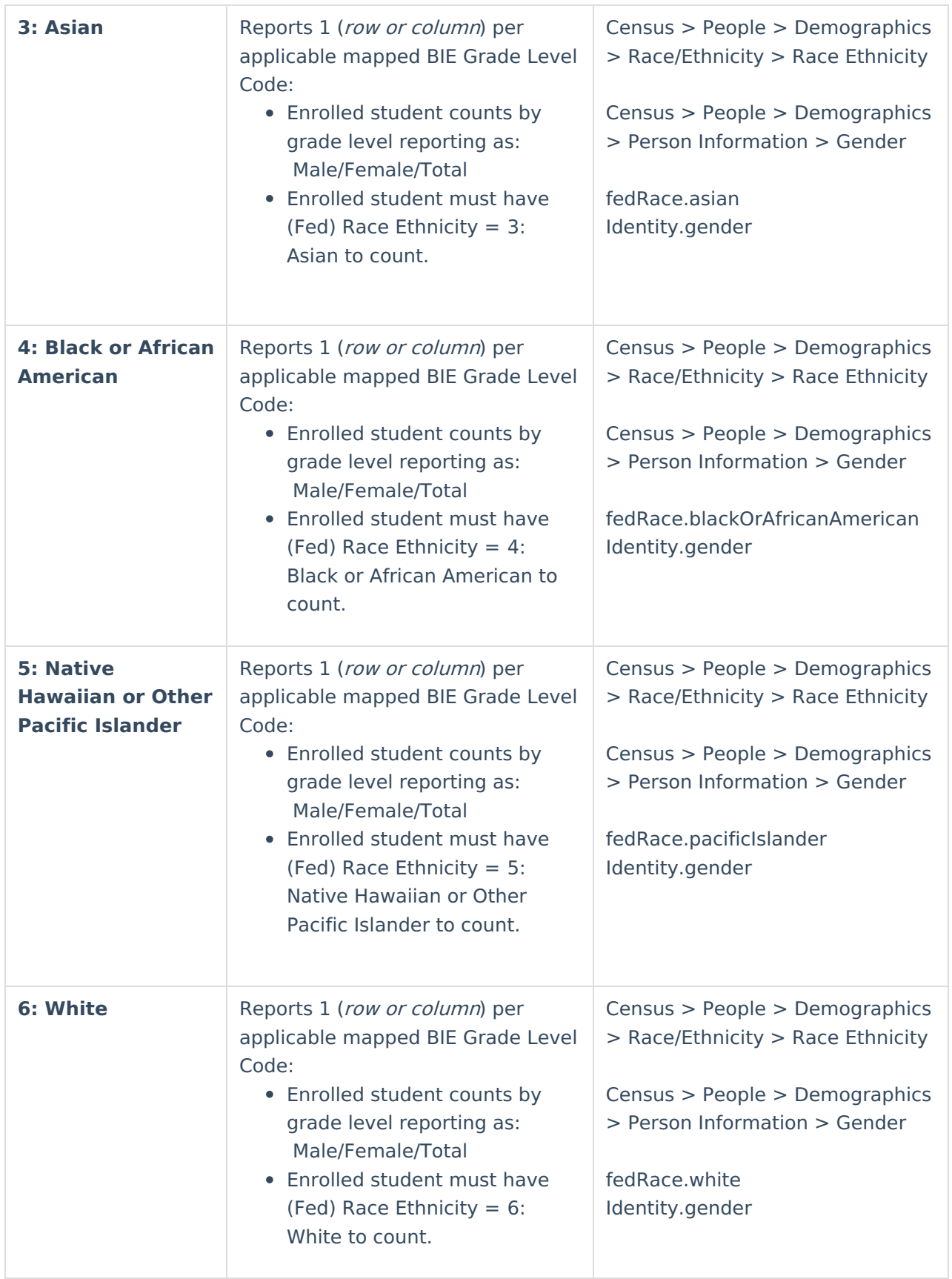

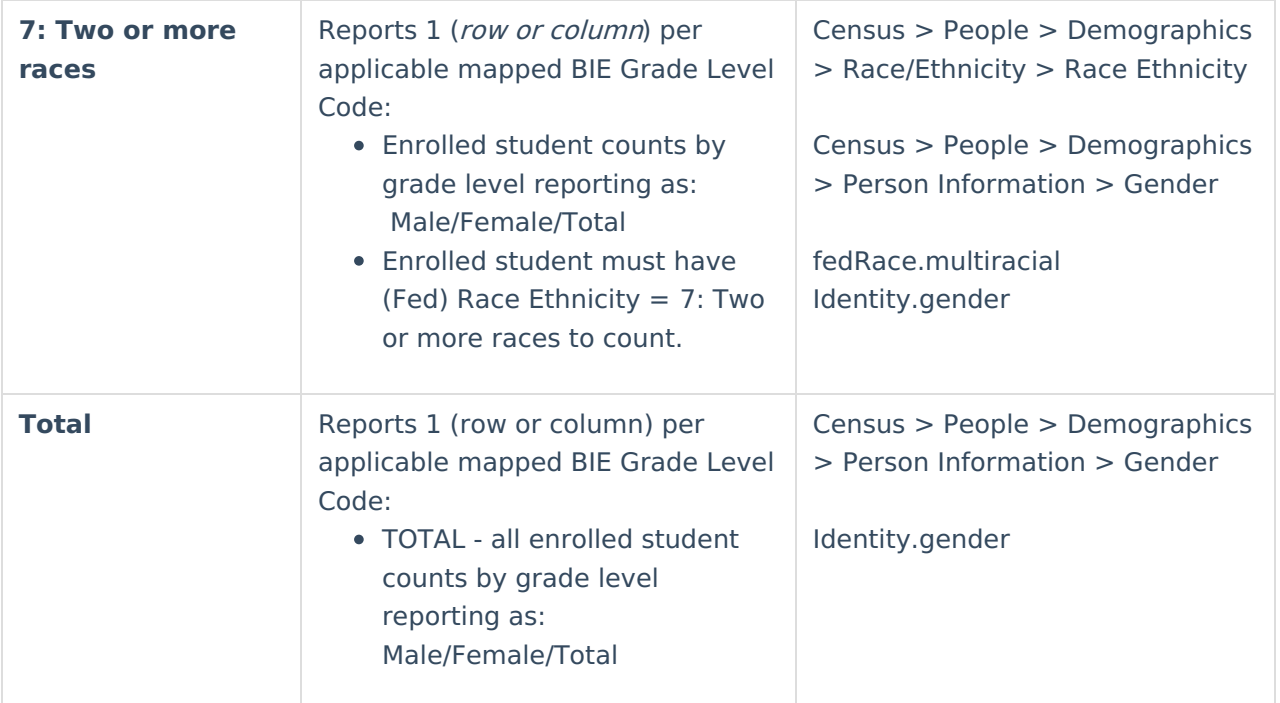